*Prezentacja zastosowania UKD w Bibliotece Uniwersytetu Zielonogórskiego* / Elżbieta Czarnecka, Maja Chocianowska-Sidoruk, Maria Macała

W roku 2012 został oddany do użytku nowy budynek Biblioteki Uniwersytetu Zielonogórskiego. Ukształtowanie przestrzenne budynku nawiązujące do idei biblioteki otwartej postawiło nas wobec konieczności podjęcia działań organizacyjnych, które zagwarantowałyby użytkownikowi przyjazny dostęp do księgozbioru.

System uporządkowania dokumentów w przestrzeni otwartej oparłyśmy na wzorcu sprawdzonym wcześniej w praktyce Biblioteki Neofilologicznej. Jednym z dwóch języków informacyjno-wyszukiwawczych stosowanych w Bibliotece Neofilologicznej była Uniwersalna Klasyfikacja Dziesiętna, stanowiąca jednocześnie podstawę porządkowania księgozbioru w wolnym dostępie.

W Bibliotece Uniwersytetu Zielonogórskiego UKD pełni nadal podwójną rolę możliwą dzięki stworzeniu słownika. Słownik oparłyśmy na ostatnim wydaniu skróconym UKD z roku 2006. Obejmuje on wszystkie dziedziny wiedzy ujęte w tablicach, składając się z symboli cyfrowych i ich odpowiedników słownych. Ze słownika nazwanego przez nas Słownikiem Klasyfikacji Wewnętrznej pobieramy symbole do niepowtarzalnego pola 090 w formacie MARC21, stanowiące jednocześnie sygnaturę. Tworząc słownik dysponowałyśmy formularzem katalogowania składającym się z dwóch pól. W pierwszym z nich sygnowanym słowem "wartość" zapisywałyśmy symbol cyfrowy, w drugim poprzedzonym słowem "opis" rejestrowałyśmy odpowiednik słowny.

Wartość: zapis symbolu UKD

Opis: zapis odpowiednika słownego, np.

Wartość: 37(091)

Opis: Historia wychowania, oświaty i pedagogiki. Wychowanie-historia. Oświatahistoria. Pedagogika-historia

Podstawowe źródło odpowiednika słownego stanowi część systematyczna tablic. Dodatkowymi narzędziami wyszukiwawczymi - hasła z indeksu przedmiotowego w tablicach oraz odpowiedniki słowne zaczerpnięte z Kartoteki Wzorcowej. Podstawę symboli stanowi symbol cyfrowy klasy macierzystej rozbudowany o cyfrę 1.

Klasy pochodne otrzymują symbol klasy macierzystej poszerzony o cyfry. Dodane cyfry zależą od kolejności uporządkowania klas pochodnych w tablicach. Celem zaznaczenia etnicznego charakteru dokumentu symbol rozbudowujemy przez dodanie liter.

Zastosowanie skróconego symbolu pozwala na szybszą identyfikację, a w szczególnych przypadkach daje możliwość periodyzacji, np. filozofii, sztuki, historii literatury

82(091)/1P Historia literatury polskiej w ogólności

82(091)/2P Historia literatury polskiej. Literatura staropolska 82(091)/2.1P Historia literatury polskiej. Średniowiecze

82(091)/2.2P Historia literatury polskiej. Renesans

82(091)/2.3P Historia literatury polskiej. Barok

82(091)/3P Historia literatury polskiej. Oświecenie

Metoda ta sprawdza się także w sytuacji nie uwzględniania w tablicach klas, które naszym zdaniem, są niezbędne. Przykładem jest rozbudowa działu 82.0: Teoria literatury

82.0/1A Teoria literatury angielska. Nauka o literaturze angielska

82.0/2A Poetyka angielska

82.0/3A Stylistyka dzieła literackiego angielska

82.0/4A Prozodia angielska

82.0/5A Genologia angielska

82.0/6A Filozofia literatury angielska

W tablicach UKD:

82.0 Teoria literatury. Nauka o literaturze

82.0:1 Filozofia literatury

Rozbudowując słownik o kolejne klasy podrzędne dostarczamy czytelnikowi dodatkowych narzędzi wyszukiwawczych. Są nimi również symbole cyfrowe i ich odpowiedniki słowne zaczerpnięte z Kartoteki Wzorcowej UKD. Kartoteka pozwala nam śledzić zmiany i dokonywać weryfikacji w naszym słowniku. Jednym ze sposobów weryfikacji jest kompilacja klas:

Tablice UKD

338.1(091) i 338.1

Kartoteka Wzorcowa UKD

338.1

Nasz słownik

338/2

Drugi sposób polega na dopisywaniu kolejnych odpowiedników słownych do klas już istniejących. Rozwiązanie to jest doraźne i wiąże się z niewielką ilością książek w danej klasie.

Tablice UKD

618.1

Kartoteka Wzorcowa UKD

618.1, 618.1-006, 618.1-089

Nasz słownik

618/2

Zbiory Biblioteki Uniwersytetu Zielonogórskiego w wolnym dostępie liczą ok. 250 tys. wol. książek i 1300 tytułów wydawnictw ciągłych. Zgromadzone zostały na 4 kondygnacjach według schematu rozmieszczenia zbiorów.

## Rozmieszczenie zbiorów w wolnym dostępie

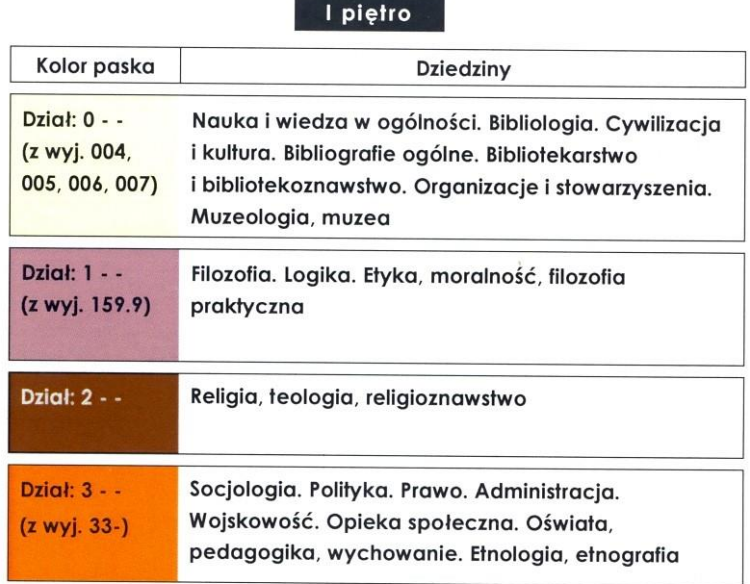

## Il piętro

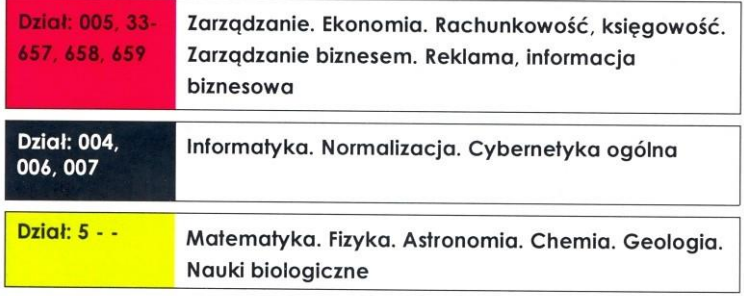

## Rozmieszczenie zbiorów w wolnym dostępie

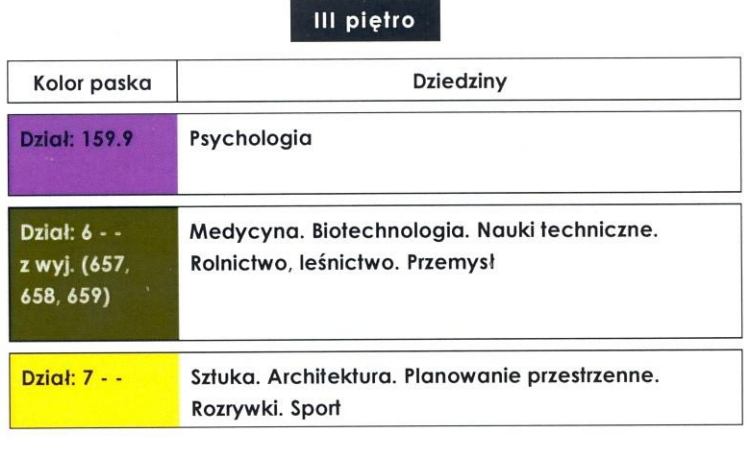

## IV piętro

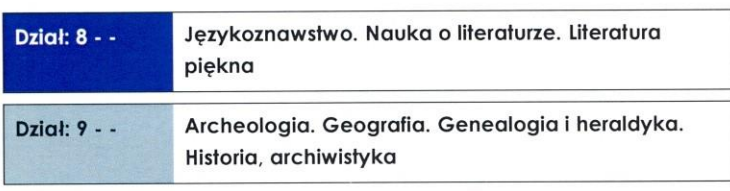

Biblioteka Uniwersytetu Zielonogórskiego

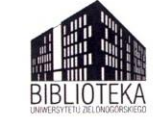

Aktualne: 2014-09-26

Księgozbiór został uporządkowany zgodnie z kolejnością 9 dziedzin w tablicach głównych UKD. Dokonałyśmy jednak korekty, której podstawowy powód wiązał się z istnieniem, do czasu oddania nowego budynku, dwóch oddziałów Biblioteki Uniwersyteckiej tj. Oddziału Biblioteki Nauk Humanistycznych i Społecznych oraz Oddziału Biblioteki Nauk Technicznych, Ścisłych i Ekonomicznych. Zachowując odrębność dawnego Oddziału Biblioteki Nauk Technicznych, Ścisłych i Ekonomicznych zlokalizowałyśmy większość jego księgozbioru na piętrze drugim. Stąd nasza decyzja o umieszczeniu na tym piętrze, niezgodnie z porządkiem w UKD, klas 004, 005, 006, 33, 657,658, 659.

Inny powód zdecydował, a była nim niewystarczająca ilość miejsca na piętrze pierwszym, o przeniesieniu działu 159.9 na piętro trzecie.

Na księgozbiór zgromadzony w wolnym dostępie składają się zbiory najnowsze, podstawowe dla danej dziedziny, poszukiwane przez czytelników. Zbiory oklejone są paskami, których kolor odpowiada poszczególnym dziedzinom oraz etykietami identyfikującymi dokumenty. Na etykiecie znajduje się informacia o autorze, tytule, numerze inwentarzowym i sygnaturze z pola 090. Informacje o sygnaturze dokumentu i jego lokalizacji w wolnym dostępie czytelnik otrzymuje przeszukując katalog elektroniczny OPAC. Identyfikacja sygnatury, tj. określenie położenia wolumenu na konkretnym piętrze i półce, możliwa jest poprzez elektroniczną bądź papierową wersję schematu rozmieszczenia zbiorów w wolnym dostępie.

Przy poszukiwaniu określonego piśmiennictwa użytkownik może skorzystać ze Słownika Klasyfikacji Wewnętrznej w wersji dla czytelnika. Obejmuje on tylko te klasy, które są reprezentowane w wolnym dostępie i podlega ciągłym aktualizacjom. Zachowana jest ścisła korelacja między tym słownikiem, a jego pełną wersją, zawierającą wszystkie klasy z tablic skróconych UKD.

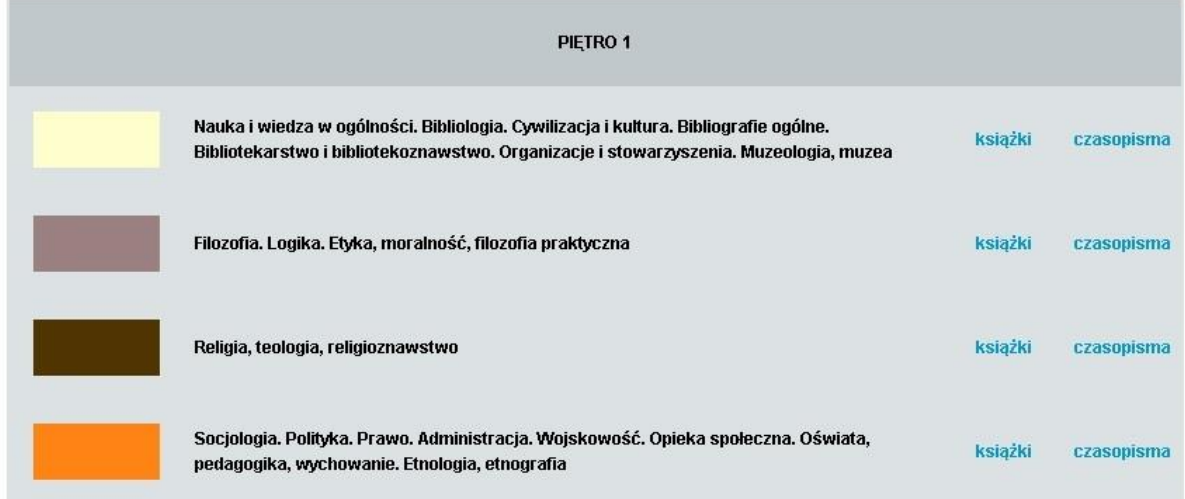

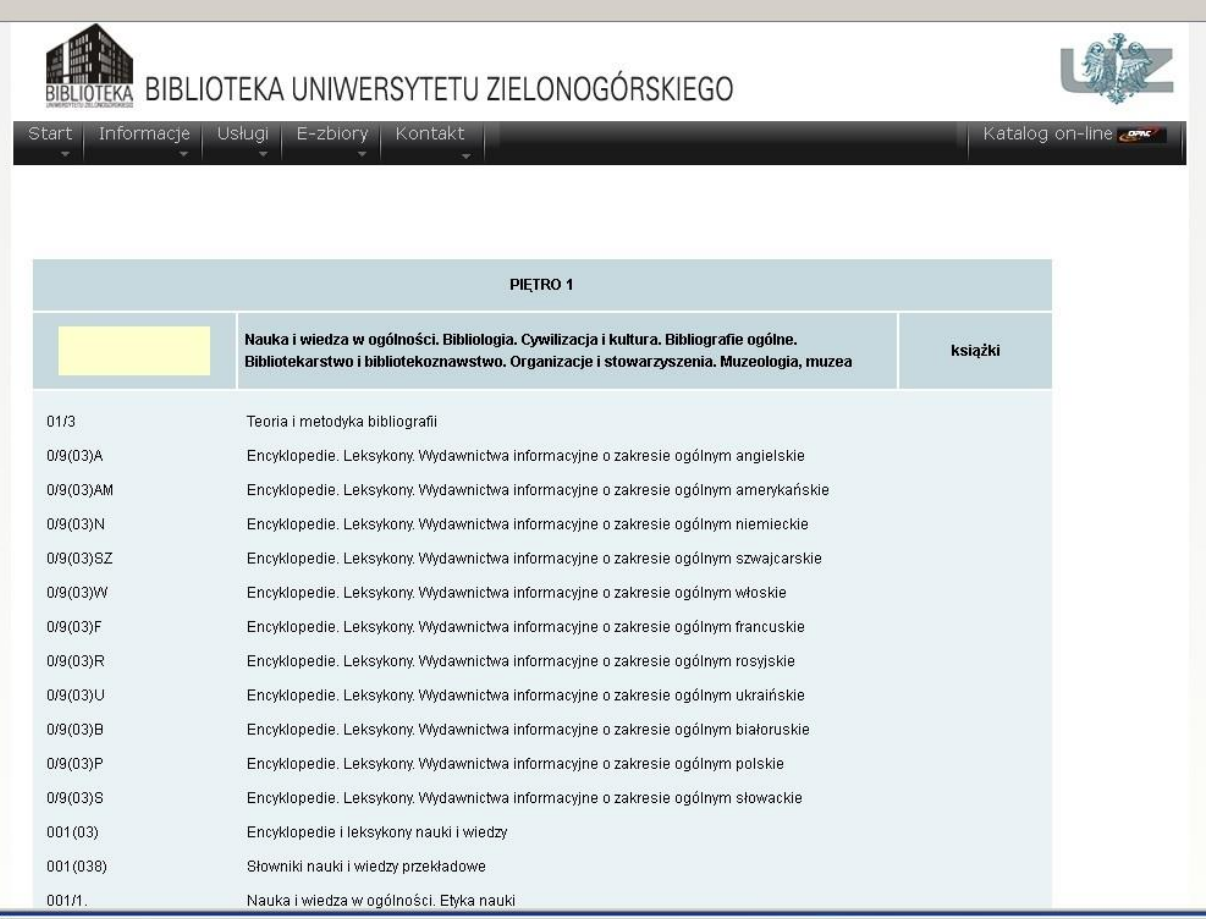

Ze słownika czytelnik otrzymuje wskazówkę, jak ogólnie wygląda klasyfikacja w zakresie interesującej go dziedziny i dane o lokalizacji na konkretnych piętrach. Istnieje możliwość wyszukiwania frazy, słowa z odpowiednika słownego klasy. Pełniejszą informację na temat dokumentów reprezentujących określoną klasę można uzyskać przeszukując katalog elektroniczny OPAC. Wieloletnia praktyka stosowania UKD upoważnia nas do zdefiniowania tego języka jako dobrego narzędzia wyszukiwawczego i najlepszej podstawy dla porządkowania i prezentowania dokumentów w wolnym dostępie.